# 实现词法分析器

## 杨俣哲 李煦阳

October 2020

## 目录

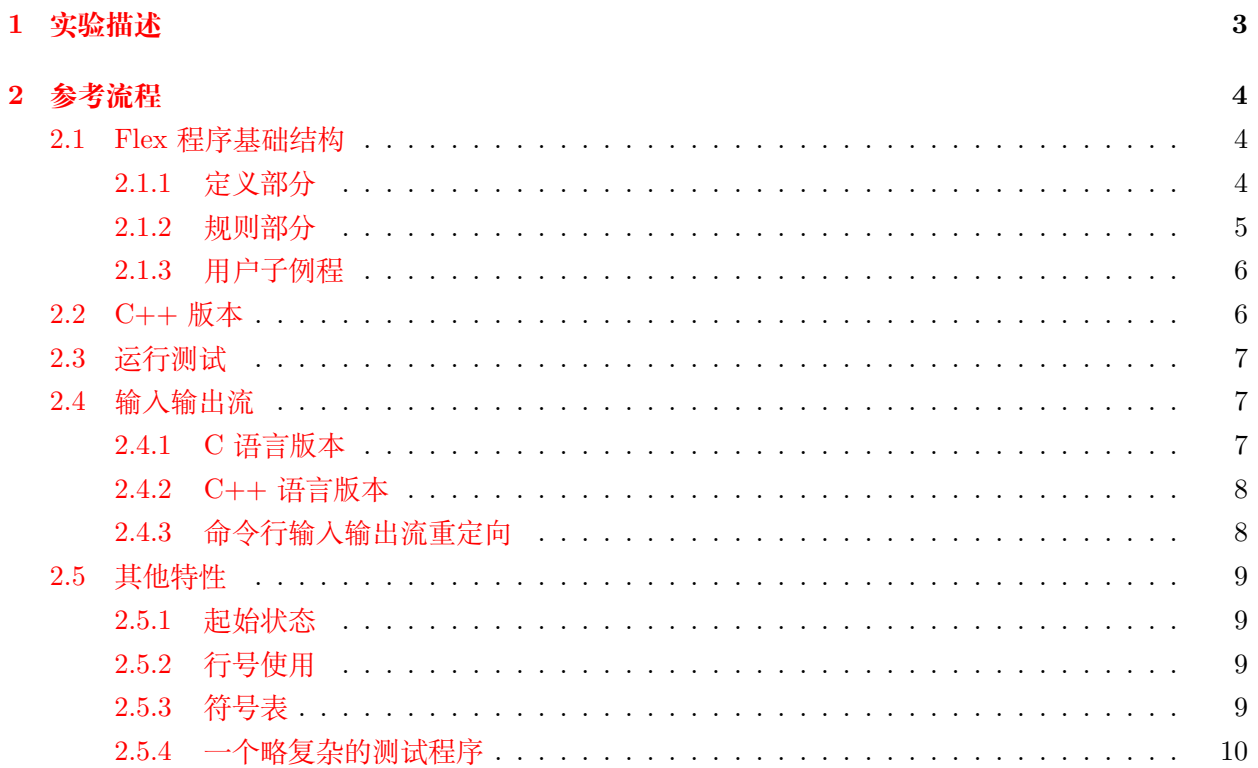

### <span id="page-2-0"></span>**实验描述**

**实验内容** 列出你的编译器支持的语言特性所涉及的单词,设计正规定义。你将利用 Flex 工具实现词 法分析器, 识别程序中所有单词, 将其转化为单词流。也就是说: 借助 Flex 完成这样一个程序, 它的 输入是一个程序,它的输出是每一个文法单元的类别、词素、以及必要的属性(比如,对于 NUMBER 会 有属性它的"数值"属性;对于 ID 会有它在符号表的"序号", 有些标识符会有相同的"序号"。)

这需要设计符号表。当然目前符号表项还只是词素等简单内容,但符号表的数据结构,搜索算法, 词素的保存,保留字的处理等问题都可以考虑了。

你需要验证你的程序:输入简单的源程序,输出单词流每个单词的词素内容、单词类别和属性(常 数的属性可以是数值,标识符可以是指向符号表的指针)。

效果如下例:

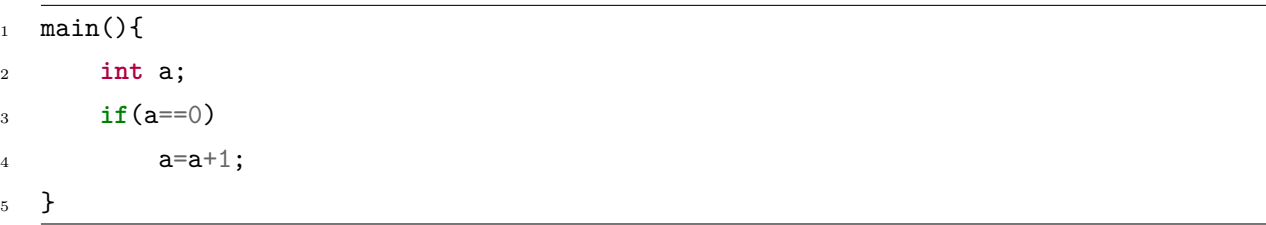

一个可能的输出结果为

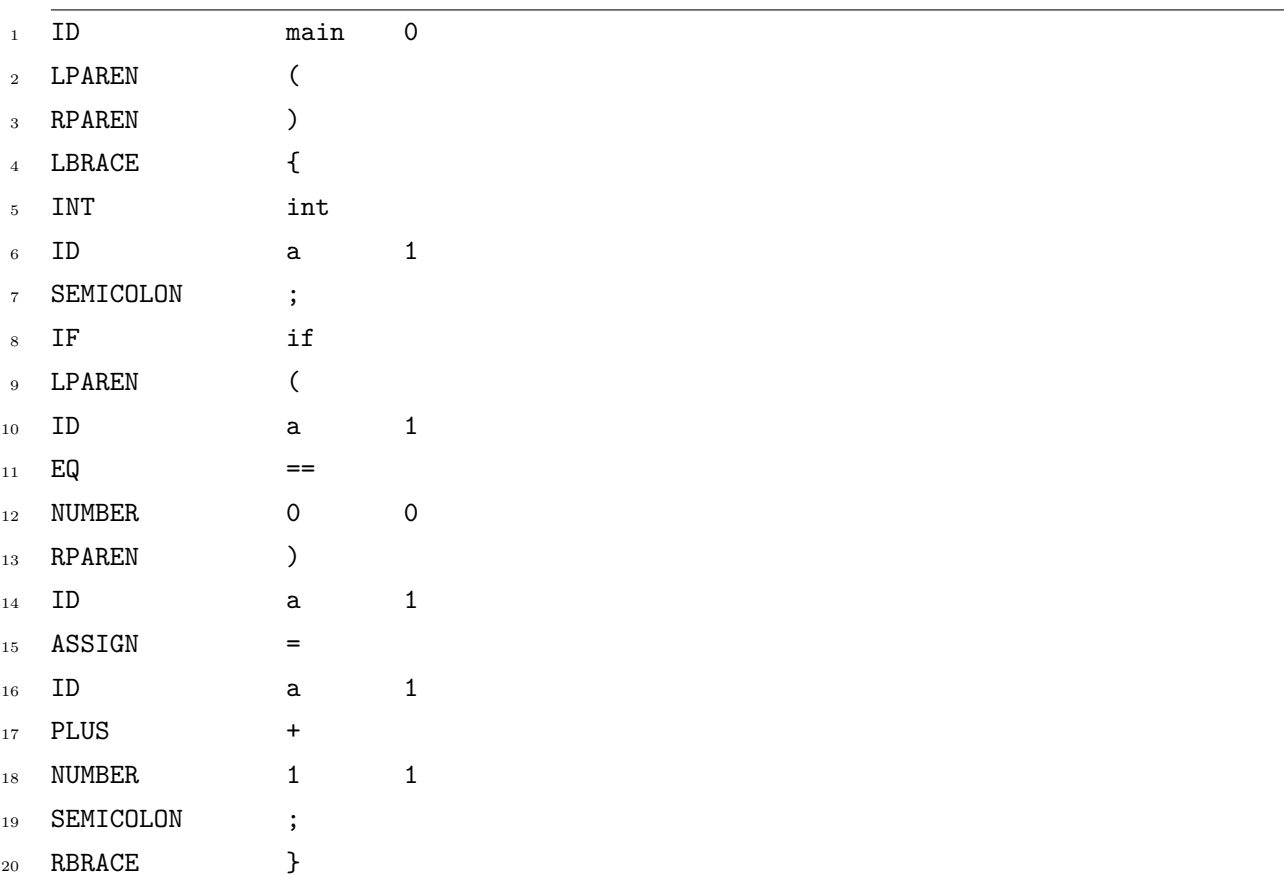

其中每列分别为单词、词素、属性。

## <span id="page-3-0"></span>**2 参考流程**

#### <span id="page-3-1"></span>**2.1 Flex 程序基础结构**

一个简单的 Flex 结构程序如下

```
1 %option noyywrap
2 %top{
3 #include<math.h>
4 }
5 %{
6 int chars=0,words=0,lines=0;
7 %}
8
9 word [a-zA-Z]+
10 line \n
11 char
12
13 %%
14
15 {word} {words++;chars+=strlen(yytext);}
16 {line} {lines++;}
17 \{char\} {chars++;}
18
19 %%
20
_{21} int main(){
_{22} yylex();
23 fprintf(yyout,"%8d%8d%8d\n",lines,words,chars);
24 return 0;
25 }
```
按照规范来说,Flex 程序分为定义部分、规则部分、用户子例程三个部分,每个部分之间用两个% 分 隔。

#### <span id="page-3-2"></span>**2.1.1 定义部分**

定义部分包含选项、文字块、开始条件、转换状态、规则等。

在上文给出的样例中**%option noyywrap** 即为一个选项,控制 flex 的一些功能,具体来说,这 里的选项功能为去掉默认的 yywrap 函数调用,这是一个早期 lex 遗留的鸡肋,设计用来对应多文件 输入的情况,在每次 yylex 结束后调用,但一般来说用户往往不会用到这个特性。

而用**%{%}** 包围起来的部分为文字块,可以看到块内可以直接书写 C 代码,Flex 会把文字块内 的内容原封不动的复制到编译好的 C 文件中, 而%top{} 块也为文字块, 只是 Flex 会将这部分内容 放到编译文件的开头,一般用来引用额外的头文件,这里值得说明的是,如果观察 Flex 编译出的文件, 可以发现它默认包含了以下内容

```
/* begin standard C headers. */
#include <stdio.h>
#include <string.h>
#include <errno.h>
#include <stdlib.h>
```
*/\* end standard C headers. \*/*

也就是说这部分文件其实不需要额外的声明就可以直接使用。

规则即为正规定义声明。Flex 除了支持我们学习的正则表达式的元字符包括 **[] \* + ? | ()** 以外, 还支持像 **{} / ̂\$** 等等元字符,可以指定"匹配除某个字符之外的字符"、"重复某个规则的若干次", 你可以[在这里](https://eternalsakura13.com/2020/05/27/flex/#6-patterns)找到说明。

```
a{3,5} a{3,} a{3}
\hat{}"a*"$
[\hat{\ } \ranglen]
[a-z] + [a-zA-z0-9](ab|cd\rangle*)?
0/1
```
除此以外 Flex 还支持一些其他的特殊元字符,我们在后面介绍特性时会介绍到。

#### <span id="page-4-0"></span>**2.1.2 规则部分**

规则部分包含模式行与 C 代码, 这里的写法很好理解, 需要说明的是当存在二义性问题时, Flex 采用两个简单的原则来处理矛盾

1. 匹配输入时匹配尽可能多的字符串——最长前缀原则。

2. 如果两个模式都可以匹配的话,匹配在程序中更早出现的模式。

这里的更早出现,指的就是规则部分对于不同模式的书写先后顺序,例如:

```
...
while while
word [a-zA-Z]+
line \n
char .
\frac{9}{2}{while} {...}
{word} {...}
{line} {...}
```
 ${char}$   ${...}$ 

...

当输入为 while 时会匹配到 **while** 的模式中。

#### <span id="page-5-0"></span>**2.1.3 用户子例程**

用户子例程的内容会被原样拷贝至 C 文件,通常包括规则中需要调用的函数。在主函数中通过调 用 yylex 开始词法分析的过程,对于输入输出流的重定向我们会在之后提到。

<span id="page-5-1"></span>**2.2 C++ 版本**

如果我们想要调用一些 C++ 中的标准库,或者说运用 C++ 的语法,对应的 Flex 程序结构需要 做出一些调整

```
1 %option noyywrap
2 %top{
3 #include<map>
4 #include<iomanip>
5 }
6 %{
7 int chars=0, words=0, lines=0;
8 %}
9
10 word [a-zA-Z]+11 line \ln12 char .
13
14 %%
15 {word} {words++;chars+=strlen(yytext);}
16 {line} {lines++;}
17 {char} {chars++;}
18 %%
_{19} int main(){
20 yyFlexLexer lexer;
21 lexer.yylex();
22 std::cout<<std::setw(8)<<llines<<std::setw(8)<<words<<std::setw(8)<<chars<<std::endl;
23 return 0;
24 }
```
可以看出,主要的差别在于用户子例程部分,我们需要按照 C++ 的风格创建词法分析器对象,而后 调用对象的 yylex 函数。另外,C++ 版本默认引用的头文件也有所区别。

```
/* begin standard C++ headers. */
```

```
#include <iostream>
#include <errno.h>
#include <cstdlib>
#include <cstdio>
#include <cstring>
/* end standard C++ headers. */
```
#### <span id="page-6-0"></span>**2.3 运行测试**

一个简单的测试 Makefile 如下

```
.PHONY:lc,lcc,clean
lc:flex sysy.l
    gcc lex.yy.c -o lc.out
    ./lc.out
lcc:
    flex -+ sysycc.l
    g++ lex.yy.cc -o lcc.out
    ./lcc.out
clean:
```
rm \*.out

当我们的词法分析器识别到文件结束符的时候, vylex 函数默认会结束, 如果我们采用终端输入的方 式,在 Windows 环境下敲 **ctrl+z** 表示文件结束符,而在 Mac 或 Linux 环境下可以通过 **ctrl+d** 表 示文件结束。

#### <span id="page-6-1"></span>**2.4 输入输出流**

显然,我们不希望每次执行翻译过程都要在终端中敲键盘输入、在终端中查看输出,那么对输入 输出流的重定向就必不可少。假设我们希望读取目录下一个名为 **testin** 的文本,将输出写到 **testout** 中。

<span id="page-6-2"></span>**2.4.1 C 语言版本**

在 Flex 程序中,我们可以便捷的通过预定义的全局变量 yyin 与 yyout 来进行 IO 重定向。

在介绍重定向的方式之前,需要说明的是,**在默认情况下 yyin 和 yyout 都是绑定为 stdin 和 stdout**。而为了统一我们的输出行为也应该使用 yyout,即如样例中所写的一样,这样做还有一些其 他的好处,我们会在后面提到。

在此种情况下,我们只需要对用户例程进行一些简单的修改即可,

```
int main(int argc,char **argv){
    if(argc>1){
        yyin=fopen(argv[1],"r");
        if(argc>2){
```

```
yyout=fopen(argv[2],"w");
        }
    }
   yylex();
   fprintf(yyout,"%8d%8d%8d%8d\n",lines,words,chars,spec);
   return 0;
}
```
这里主要的功能是两个 fopen 函数,我添加了一些额外的功能,通过这样的写法,我们可以直接把文 件名通过命令行传入,即一行命令

./lc.out testin testout

即可,这样可以更加灵活的控制传入的文件名,方便测试。

#### <span id="page-7-0"></span>**2.4.2 C++ 语言版本**

对于 C++ 版本, yyin 与 yyout 被定义在 yyFlexLexer 类作为 protected 成员, 我们不能直接访 问修改,但 yyFlexLexer 提供的初始化函数其实包含 istream 和 ostream 参数,同样**在默认情况下会 绑定为标准输入输出流 cin 和 cout**。我们需要做的修改如:

```
%top{
#include<fstream>
}
...
\frac{9}{2}...
\frac{9}{6}int main(){
    std::ifstream input("./testin");
    std::ofstream output("./testout");
    yyFlexLexer lexer(&input);
    lexer.yylex();
    output<<std::setw(8)<<lines<<std::setw(8)<</azs<<std::setw(8)<<chars<<std::endl;
    return 0;
}
```
## <span id="page-7-1"></span>**2.4.3 命令行输入输出流重定向**

如果你对命令行有足够的了解的话,实际上我们可以选择不用上文提到的方法,而是通过简单的 命令行操作将**标准输入输出流**重定向。

./lc.out <testin >testout

其中 < 操作符将标准输入重定向,> 操作符将标准输出重定向,这里看起来与之前 C 语言版本所作 的修改一致,但这样的调用并不需要对代码进行任何的改动,默认情况下即可生效。这种方法对 C 语 言版本和 C++ 语言版本都有效。

#### <span id="page-8-0"></span>**2.5 其他特性**

#### <span id="page-8-1"></span>**2.5.1 起始状态**

在定义部分,我们可以声明一些起始状态,用来限制特定规则的作用范围。用它可以很方便地做 一些事情,我们用识别注释段作为一个例子,因为在注释段中,同样会包含数字字母标识符等等元素, 但我们不应将其作为正常的元素来识别,这时候通过声明额外的起始状态以及规则会很有帮助。

```
...
word [a-zA-Z]+
line \n
char .
commentbegin "/*"
commentelement .|\n
commentend "*/"
%x COMMENT
\frac{9}{2}{word} {words++;chars+=strlen(yytext);}
{line} {lines++;}
{char} {{chars++};}
{commentbegin} {BEGIN COMMENT;}
<COMMENT>{commentelement} {}
<COMMENT>{commentend} {BEGIN INITIAL;}
\%
```
在这之中,声明部分的**%x** 声明了一个新的起始状态,而在之后的规则使用中加入 **< 状态名 >** 的 表明该规则只在当前状态下生效。而状态的切换可以看出通过在之后附加的语法块中通过定义好的宏 BEGIN 来切换,注意初始状态默认为 INITIAL, 因此在结束该状态时我们实际写的是切换回初始 状态。

还有额外的一点说明**%x** 声明的为独占的起始状态,当处在该状态时只有规则表明为该状态的才 会生效,而**%s** 可以声明共享的起始状态,当处在共享的起始状态时,没有任何状态修饰的规则也会生 效。

#### <span id="page-8-2"></span>**2.5.2 行号使用**

...

如果你有需要了解当前处理到文件的第几行,通过添加**%option yylineno**,Flex 会定义全局变 量 yylineno 来记录行号,遇到换行符后自动更新,但要注意 Flex 并不会帮你做初始化,需要自行初 始化。

#### <span id="page-8-3"></span>**2.5.3 符号表**

对于标识符 (ID),相同的标识符可能在相同作用域而指向相同的内存,也可能因为重新声明或在 不同作用域而指向不同内存。我们希望词法程序可以对这些情况做区分。

<span id="page-9-1"></span>我们定义的编译器中一定是会有一些关键字的,我们可以对每个关键字进行声明,在规则中单独 找出它们,另一种思路是将所有的关键字都视作普通的符号写入符号表,通过在符号表中提前定义好 相关的关键字,可以减少定义与声明的内容。

#### <span id="page-9-0"></span>**2.5.4 一个略复杂的测试程序**

同学们可以用这个程序进行结果测试,从这次实验开始后续的几个实验会是相互关联的了,同学 们也可以参考大作业要求自行增加或减少特性。

```
/**
I'm a function
*/
int f() {
   int a;
   a = 0;while(a < 10) {
       a * = 2;}
   return a;
}
int main(){
   int a;
   a = 0;if(a==0) {
       int a;
       a=2+1;}
   // Comment line
   return 0;
}
```